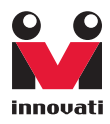

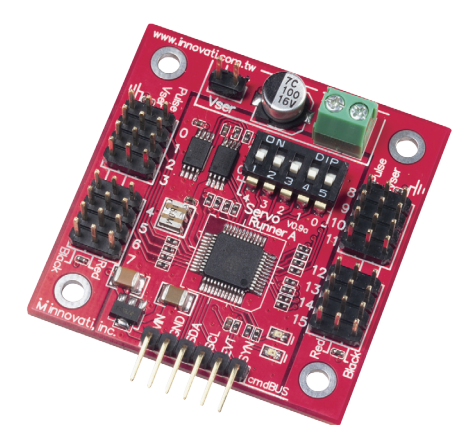

# Servo Runner A User's Guide

Version: 1.2

Innovati's Servo Runner A module is capable of controlling up to 16 servos simultaneously. By providing integrated commands, this allows the user to determine the servo motion performance by directly setting the speed or time. Up to 250 frames are provided for storing the positions and motion configurations (speed or time), allowing various styles of motions to be achieved through the combinations of actions.

### Trademark

Innovati®,  $\overset{\circ}{\mathbf{M}}$ , and BASIC Commander® are registered trademarks of Innovati, Inc.

InnoBASIC™ and cmdBUS™ are trademarks of Innovati, Inc.

Copyright © 2008-2009 by Innovati, Inc. All Rights Reserved.

Due to continual product improvements, Innovati reserves the right to make modifications to its products without prior notice. Innovati does not recommend the use of its products for application that may present a risk to human life due to malfunction or otherwise.

No part of this publication may be reproduced or transmitted in any form or by any means without the expressed written permission of Innovati, Inc.

### Disclaimer

Full responsibility for any applications using Innovati products rests firmly with the user and as such Innovati will not be held responsible for any damages that may occur when using Innovati products. This includes damage to equipment or property, personal damage to life or health, damage caused by loss of profits, goodwill or otherwise. Innovati products should not be used for any life saving applications as Innovati's products are designed for experimental or prototyping purposes only. Innovati is not responsible for any safety, communication or other related regulations. It is advised that children under the age of 14 should only conduct experiments under parental or adult supervision.

### Errata

We hope that our users will find this user's quide a useful, easy to use and interesting publication, as our efforts to do this have been considerable. Additionally, a substantial amount of effort has been put into this user's guide to ensure accuracy and complete and error free content, however it is almost inevitable that certain errors may have remained undetected. As Innovati will continue to improve the accuracy of its user's guide, any detected errors will be published on its website. If you find any errors in the user's guide please contact us via email service@innovati.com.tw. For the most up-to-date information, please visit our web site at http://www.innovati.com.tw.

### <span id="page-2-0"></span>**Table Of Contents**

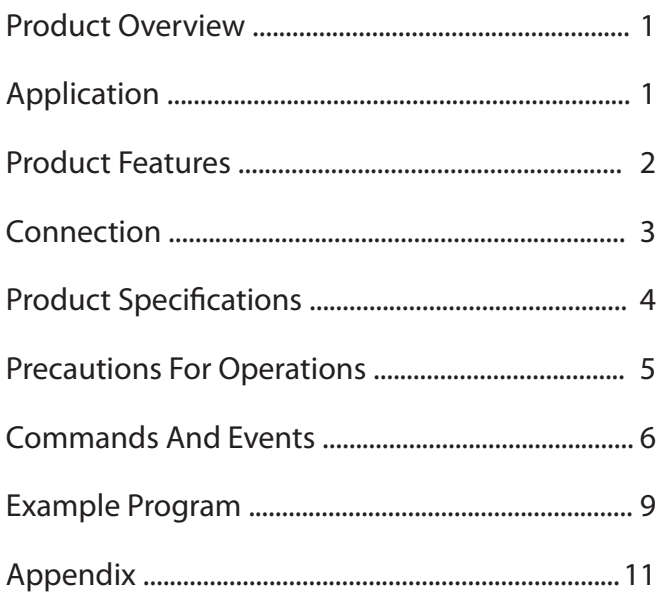

# <span id="page-3-0"></span>Product [Overview](#page-2-0)

Innovati's Servo Runner A module is capable of controlling up to 16 servos simultaneously. By providing integrated commands, this allows the user to determine the servo motion performance by directly setting the speed or time. Up to 250 frames are provided for storing the positions and motion configurations (speed or time), allowing various styles of motions to be achieved through the combinations of actions.Please use "ServoRunnerA" as the module object name in program.

# [Application](#page-2-0)

The operation and application of various servos which could include applications such as robotic arms, robotic joints, etc.

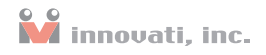

# <span id="page-4-0"></span>Product [Features](#page-2-0)

- 16 servo control output interfaces for controlling 16 servos simultaneously.
- Capable of controlling the servo position from 0.5 ms to 2.5 ms.
- Software fine-tuning commands allow the fine adjustment of each servo rotation angle in the range of -128~127 µs without machine disassembly.
- The program allows the user to set the servo rotation speed. The user can set multiple levels for the servo rotation speed according to their specific requirements.
- The user can set a common time for every servo to reach different rotation angles at the same time.
- Up to 250 servo motion frames available for storing the positions, speeds or the time parameters of the 16 servos. These can be retrieved at a later time avoiding repeated setting operations which allows the user to combine the actions for various operations.
- 4 event notifications allowing the user to proceed to the next operation once the completion of the action is detected. The event can be configured based on detection the state of any one of the 16 servos.
- Various state inquiry commands allows the user to confirm whether the action of the servo has completed or not at any time, to acquire the current position and the target position and to fine adjuwst the parameters or the preset time and speed values.
- Resolution can be as small as  $2\mu s$ .

# <span id="page-5-0"></span>[Connection](#page-2-0)

Directly setup the ID switches to the required number, and then connect the cmdBUS™ cable to the corresponding pins on the BASIC Commander® (shown in the following figure). Then the required operations can be performed through the BASIC Commander<sup>®</sup>. DC power (6~12V) and ground should be connected to VIN and GND pin.

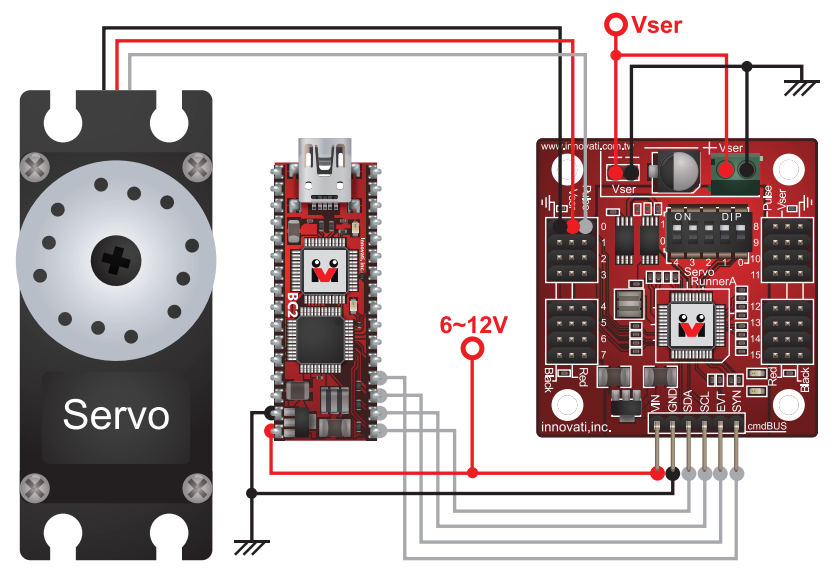

Figure 1: Connect Servo Runner A with BASIC Commander® and Servo

There are 16 servo connectors. Each connector has 3 pins, one to provide the control signal and two for the servo power. The servos should be connected according to the pin assignment configurations shown in figure on the right. In addition, the power required for the servos should be supplied at the power input position as shown in the figure. Take care to ensure that the current and voltage supply to the servos is correct to prevent the servos from damage.

# <span id="page-6-0"></span>**Product Specifications**

The input pins for the power supply of the servo controller module. The user can select any one from the two sets of input pins. Care should be taken to ensure correct pin polarity. Reversed connections may cause damage.

Module number setting switches. Set the number of the Servo module in binary format in right to left order. The module number is used by the BASIC Commander® to determine the required module to be controlled.

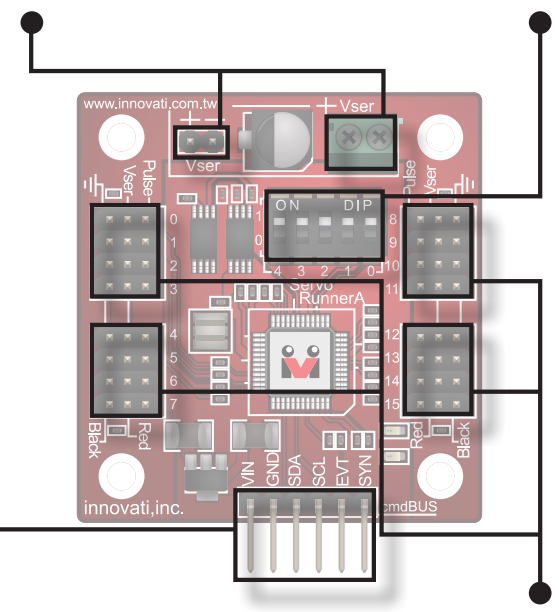

cmdBUS™ connection pins. Connect these pins to the corresponding pins of the BASIC Commander® to allow the BASIC Commander® to control the Servo module. (When connecting, please pay attention to the pin assignment. Connect Vin to Vin on the BASIC Commander®. Incorrect pin connection may cause damage to the module)

There are 16 sets of pins numbered 0~15. Each set has 3 pins allowing the user to connect up to 16 servos. The servo number printed on the circuit board corresponds to the number assigned in the controller program. The Black pins in the same column should be connected to the ground pins of the servos. Please pay attention to the pin assignment. Incorrect pin connection may cause damage to the module.

#### Figure 2: Pin Assignment And Switches Of The Module

# <span id="page-7-0"></span>[Precautions](#page-2-0) For Operations

Please ensure that the voltage and current ranges are correct for the connected servos. Select a suitable power supply and connect correctly to Vser.

The Pulse pins of the servo should be connected to the module to comply with the requirements shown in Table 1.

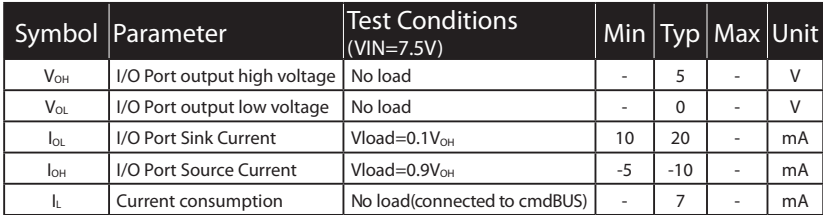

Table 1: Servo Runner A module D.C. Characteristics (Ambient Temperature = 25°C)

### Absolute Maximum Ratings:

Operating Temperature :  $0 °C ~ 70 °C$  (excluding the servos) Storage Temperature : -50 °C ~ 125°C

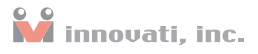

# <span id="page-8-0"></span>[Commands](#page-2-0) And Events

The following tables list all the unique commands and events provided with the Servo Runner A Module. Note that essential words in the commands will be written in **bold** type and **italics** in bold type. The bold type word must be written exactly as shown, whereas the italic bold type words must be replaced with the user values. Note that the innoBASIC™ language is case-insensitive.

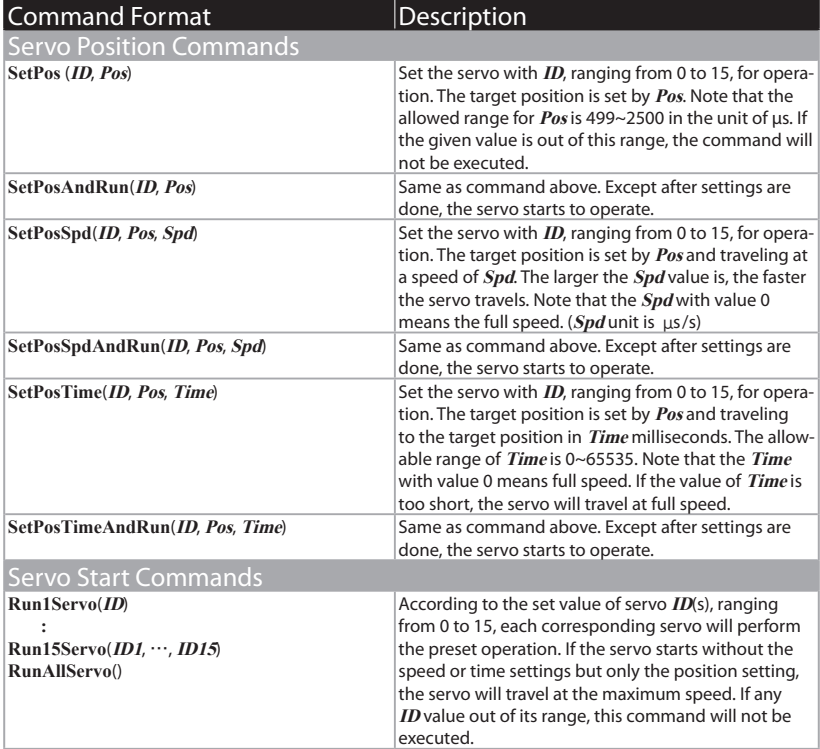

### Servo Runner A User's Guide

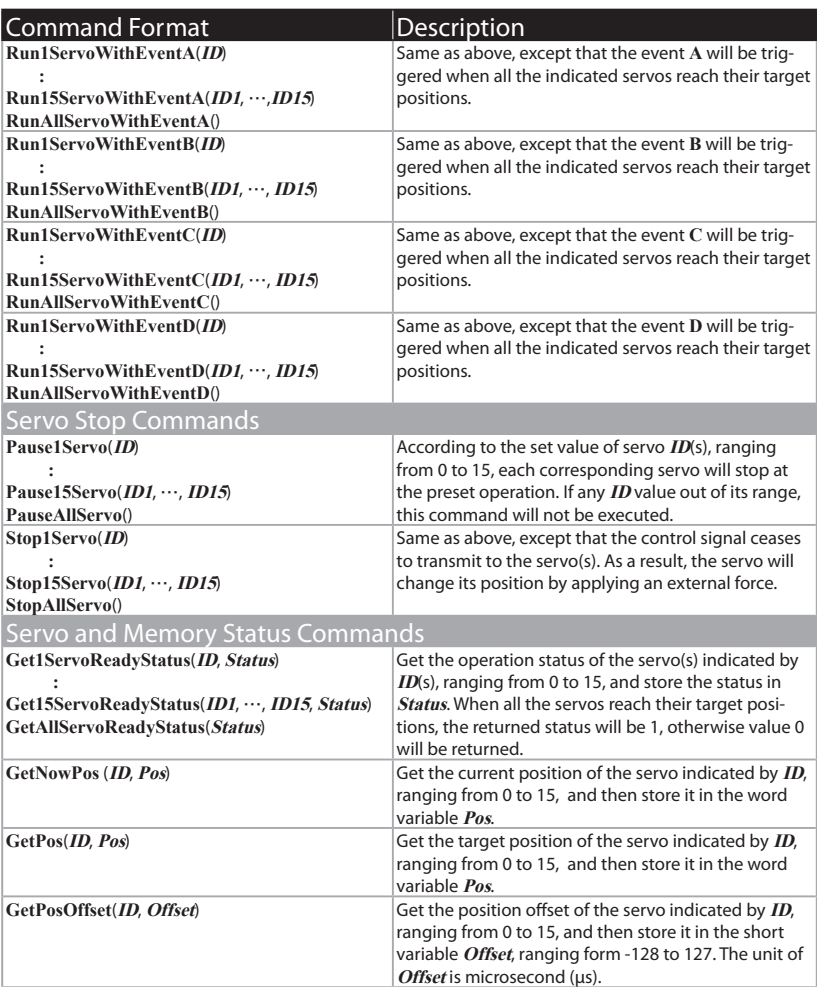

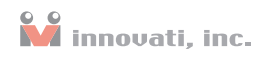

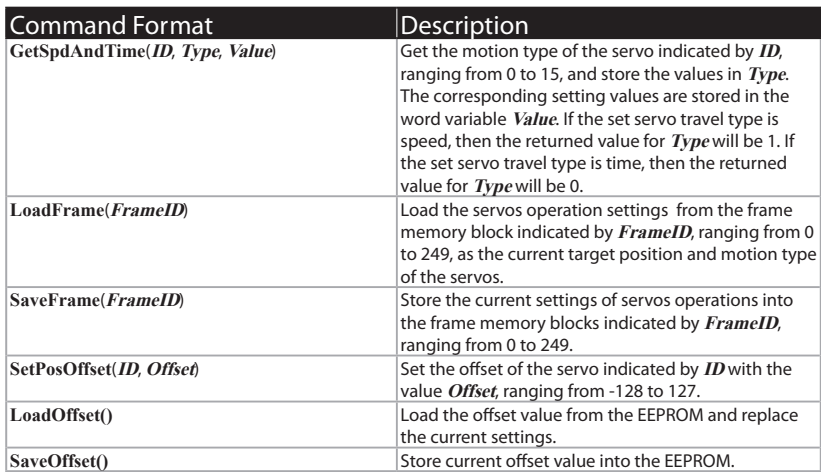

Table 2: Command Table

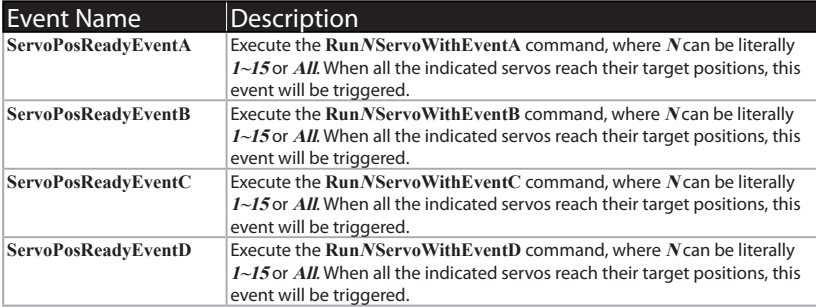

Table 3: Event Table

# <span id="page-11-0"></span>Example [Program](#page-2-0)

'In the example program, the position value is set according to the range of the 'majority of the servos. Please adjust the allowed position range for the servos 'to avoid damage to the servos. Peripheral mySer As ServoRunnerA @ 0 'Set the module to be operated as 0 Dim EventEnd As Byte 'Store the variable for indicate the completion of 'the event Dim i As Byte 'Store the loop variable Dim SerStatus As Byte 'Store the Status of the Servo Sub Main()  $\qquad$  'Main subroutine mySer.SetPosOffset(0, 0) 'Set the offset value of Servo0 as 0 mySer.SetPosAndRun(0, 1500) 'Run Servo 0 to position 1500 Pause 1000 **'Pause for the servo to move to the target position** mySer.SetPos(0, 2200) 'Set the target position of Servo 0 as 2200 mySer.SaveFrame(0) Save the current motion as Frame 0<br>mySer.Run1Servo(0) 'Allow Servo 0 to start the motion 'Allow Servo 0 to start the motion Pause 500 mySer.SetPosSpdAndRun(0, 700, 1000) 'Servo 0 moves to the position '700 at speed 1000 Pause 2000 mySer.SetPosTimeAndRun(0, 2200, 1000) 'Servo 0 moves to the position '2200 in 1 second. Pause 1000 EventEnd=0 mySer.SetPosTime(0, 700, 1000) 'Set Servo 0 to position 700 in 1 second mySer.SaveFrame(1) 'Save the current motion as Frame1 mySer.SaveFrame(1) <br>  $\frac{1}{2}$  'Save the current motion as Frame1<br>
mySer.Run1ServoWithEventA(0) <br>
'Run Servo 0 and generate EventA Nun Servo 0 and generate EventA 'when com pletes Do Pause 1 Loop Until EventEnd=1 'Repeats to load values in Frame 0 and Frame1 and then activate Servo 0 for

'operation. The position value stored in Frame 0 is 2200. The position value 'stored in Frame1 is 700. Servo 0 will move between these two positions back 'and forth 4 times.

For  $i=0$  To 3 mySer.LoadFrame(1) 'Read the setting value stored in Frame 1

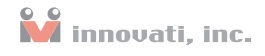

```
mySer.Run1Servo(0)
       Pause 1000
       mySer.LoadFrame(0) 'Read the setting value stored in Frame 0
        mySer.Run1Servo(0)
        Pause 1000
    Next
        mySer.SetPosAndRun(0, 1500)
'The following loop repeats to perform a Status reading operation. After 
'completion of the operation is confirmed, the loop will stop
    Do
        mySer.Get1ServoReadyStatus(0, SerStatus) \    VRead Servo 0 and
                                                        'store it in SerStatus
        Loop Until SerStatus>0
End Sub
Event mySer.ServoPosReadyEventA()
    mySer.SetPosAndRun(0, 2200)
    Pause 1000
    EventEnd=1
End Event
```
# <span id="page-13-0"></span>[Appendix](#page-2-0)

### Important Notes

At version 1.0, note that while using this command for obtaining the target position, the command should be performed more than 1 ms after the set-position command is executed. Otherwise, it may retrieve previous set position value.

At version 1.0, while using SaveFrame for storing the positions, the position value should be an even number. If it is an odd number, an error will occur while retrieving the value.

At version 1.0, note that while performing repeated SaveFrame storing operations in series, the storing operations should be separated by a time interval of at least 5 ms. Otherwise, it may not be possible to correctly perform all the store commands.

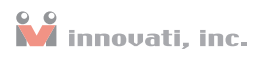

### Module ID Setting Table

| DIP Switch<br>ID                                | DIP Switch                                | ID | DIP Switch                 | ID | DIP Switch                     | ID |
|-------------------------------------------------|-------------------------------------------|----|----------------------------|----|--------------------------------|----|
| $- - -$<br>$\Omega$<br>2<br>в<br>$\Omega$       | 2<br>п<br>$\circ$                         | 8  | з<br>2<br>п<br>$\mathbf 0$ | 16 | 2<br>п<br>0                    | 24 |
| $\mathbf{1}$<br>0                               | 0                                         | 9  | o                          | 17 | 0                              | 25 |
| $\overline{2}$<br>2<br>3<br>$\bf{0}$            | 2<br>$\bf o$                              | 10 | 2<br>$\bf{0}$              | 18 | 0                              | 26 |
| $\overline{3}$<br>0                             | 2<br>$\bullet$                            | 11 | 0                          | 19 | ----<br>0                      | 27 |
| $ -$<br>$\sim$<br>$\overline{4}$<br>3<br>2<br>0 | 2<br>з<br>$\bf{0}$                        | 12 | 3<br>2<br>o                | 20 | ___<br>з<br>2<br>0             | 28 |
| $- - -$<br>5<br>з<br>0<br>4<br>2                | ---<br>з<br>2<br>1<br>$\bf{0}$            | 13 | ----<br>з<br>$\bullet$     | 21 | ----<br>$\bullet$<br>2         | 29 |
| ___<br>6<br>з<br>0                              | $ -$<br>$\sim$<br>2<br>$\Omega$<br>в<br>1 | 14 | ---<br>з<br>o              | 22 | ___<br>2<br>0                  | 30 |
| $\overline{7}$<br>з<br>$\bf{0}$<br>4<br>2       | з<br>2<br>$\circ$<br>А<br>1               | 15 | з<br>$\circ$<br>2          | 23 | ____<br>з<br>$\circ$<br>2<br>п | 31 |

Table 4: Module ID Setting Table